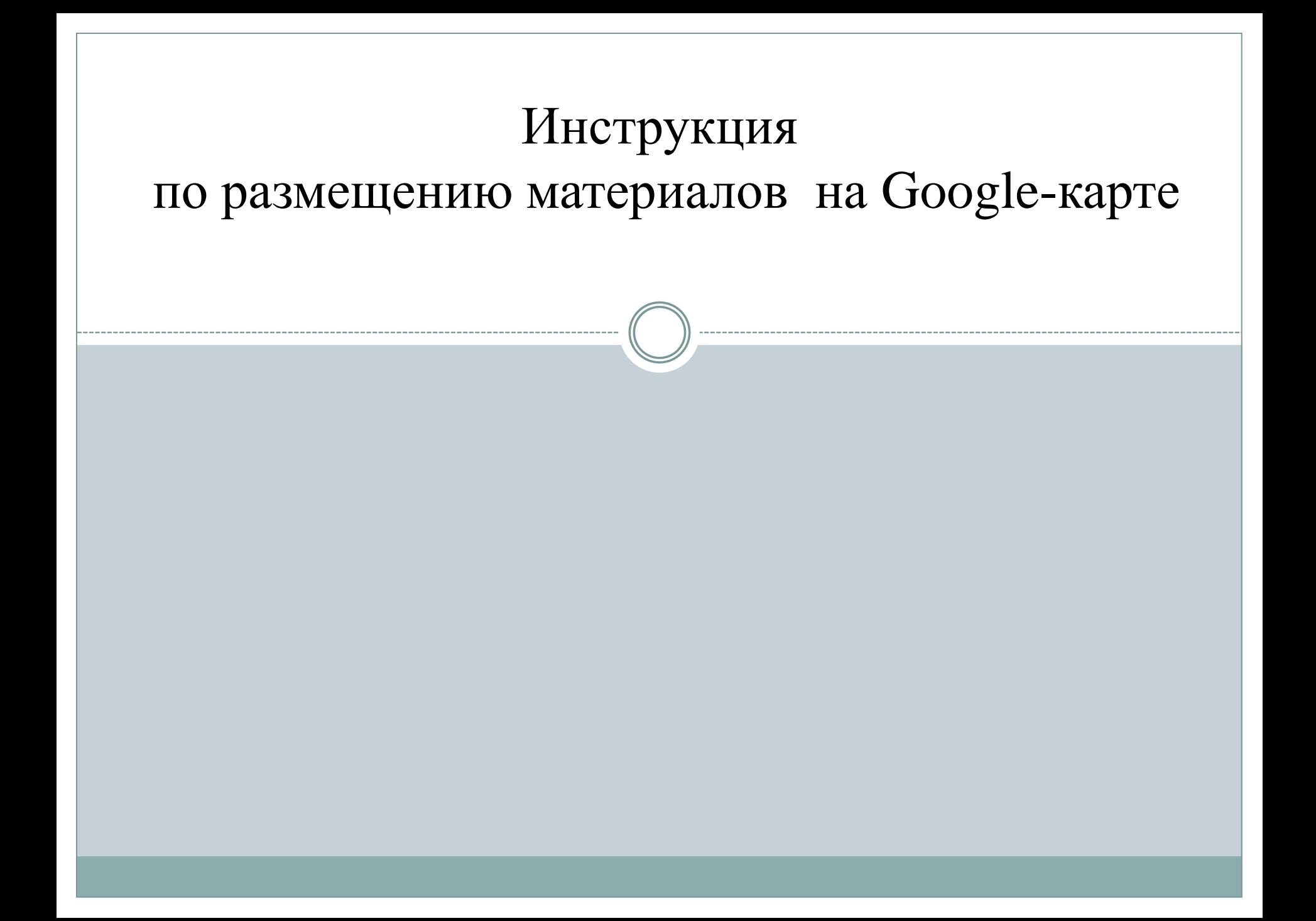

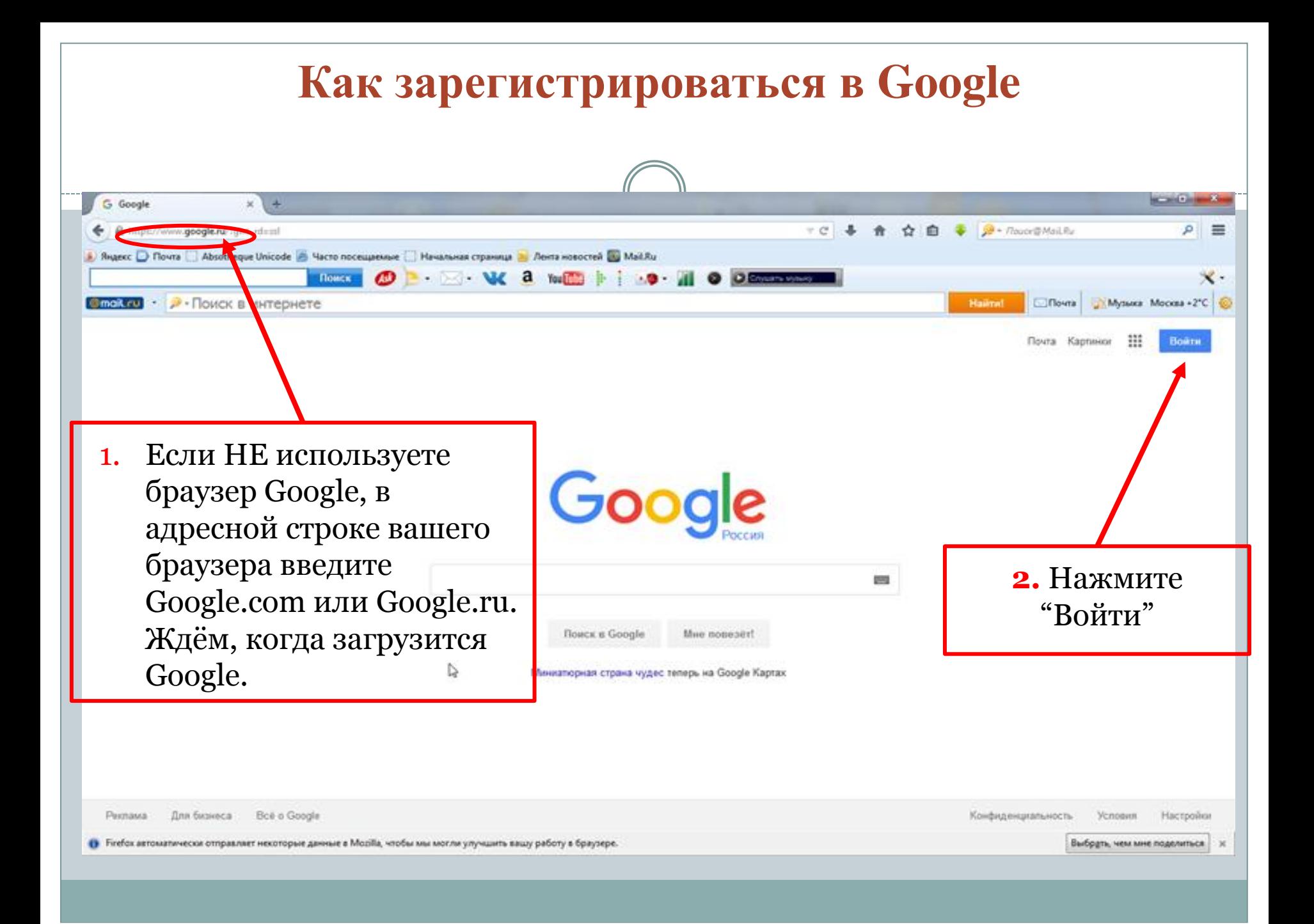

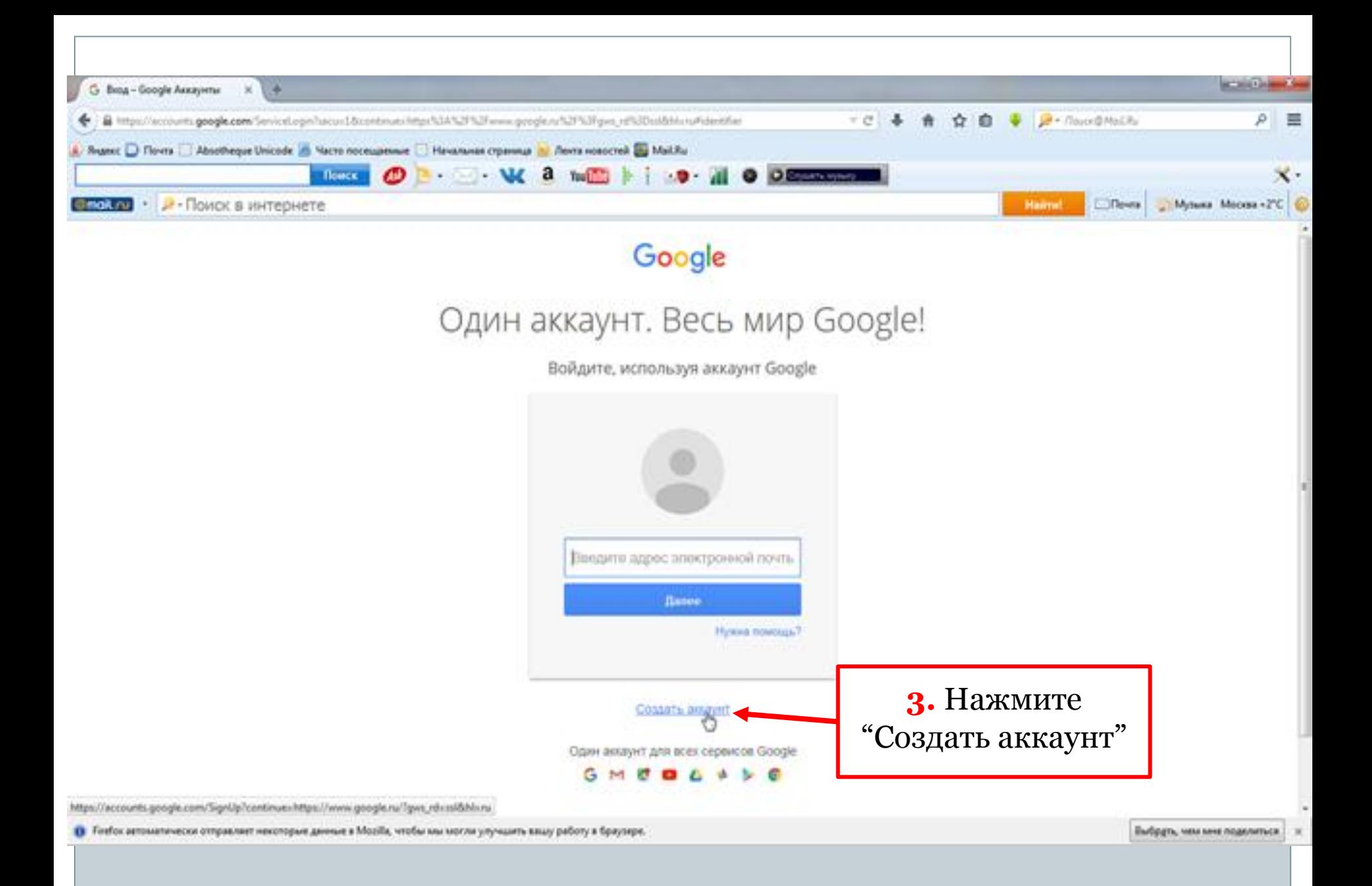

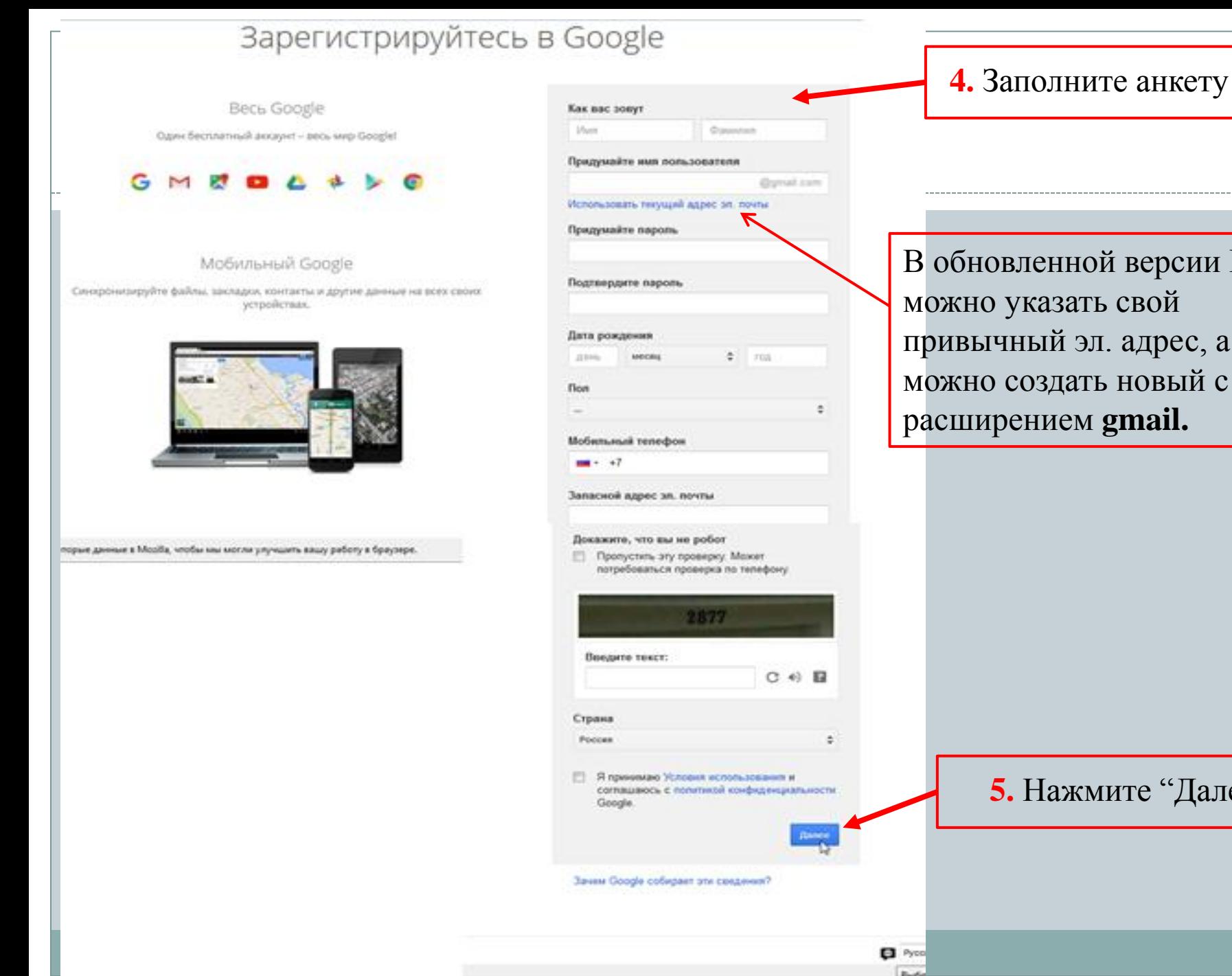

В обновленной версии Гугла можно указать свой привычный эл. адрес, а можно создать новый с расширением **gmail.** 

**5.** Нажмите "Далее"

### **Как добавить метку на карту**

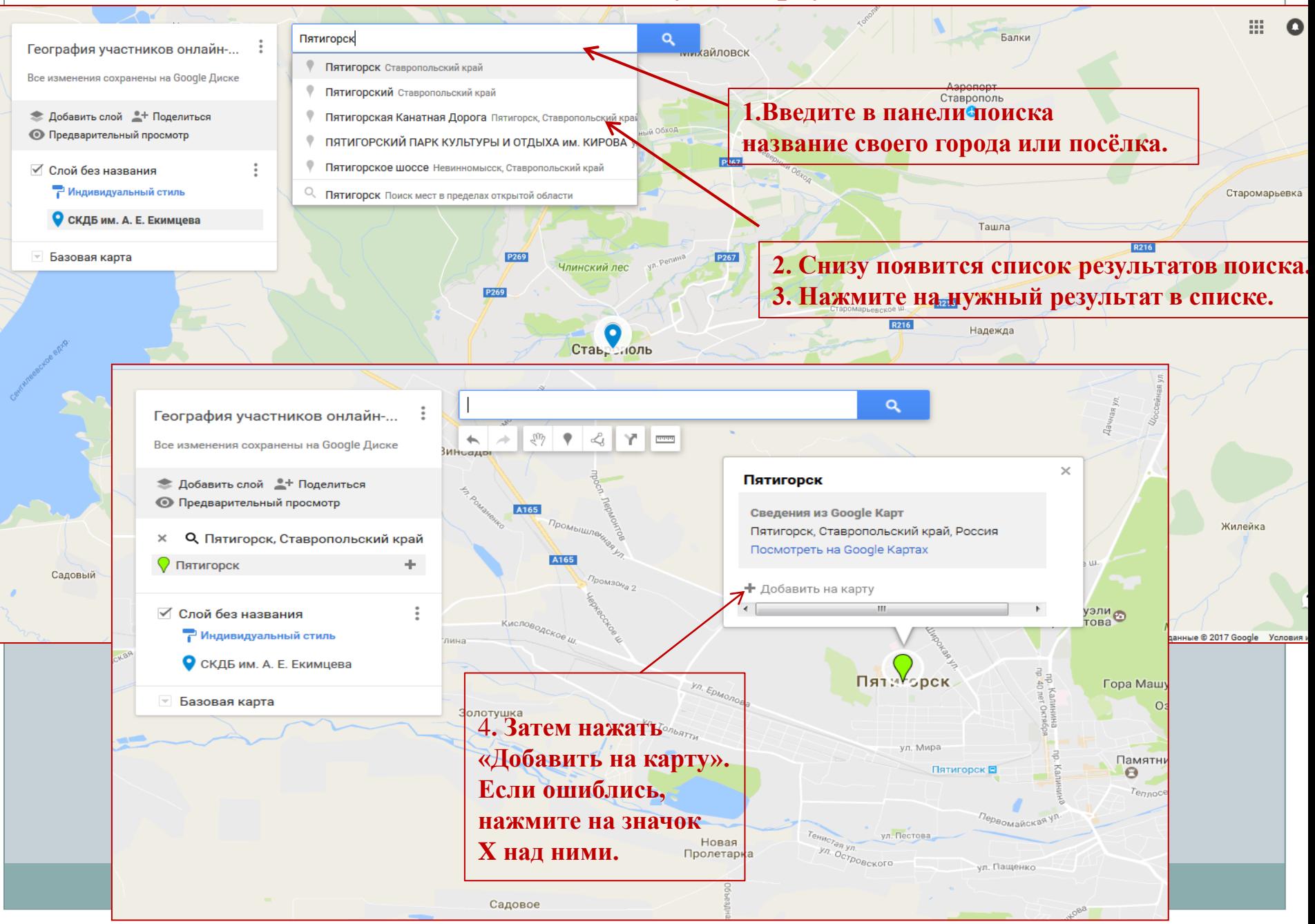

### **Как изменить стиль метки на карте**

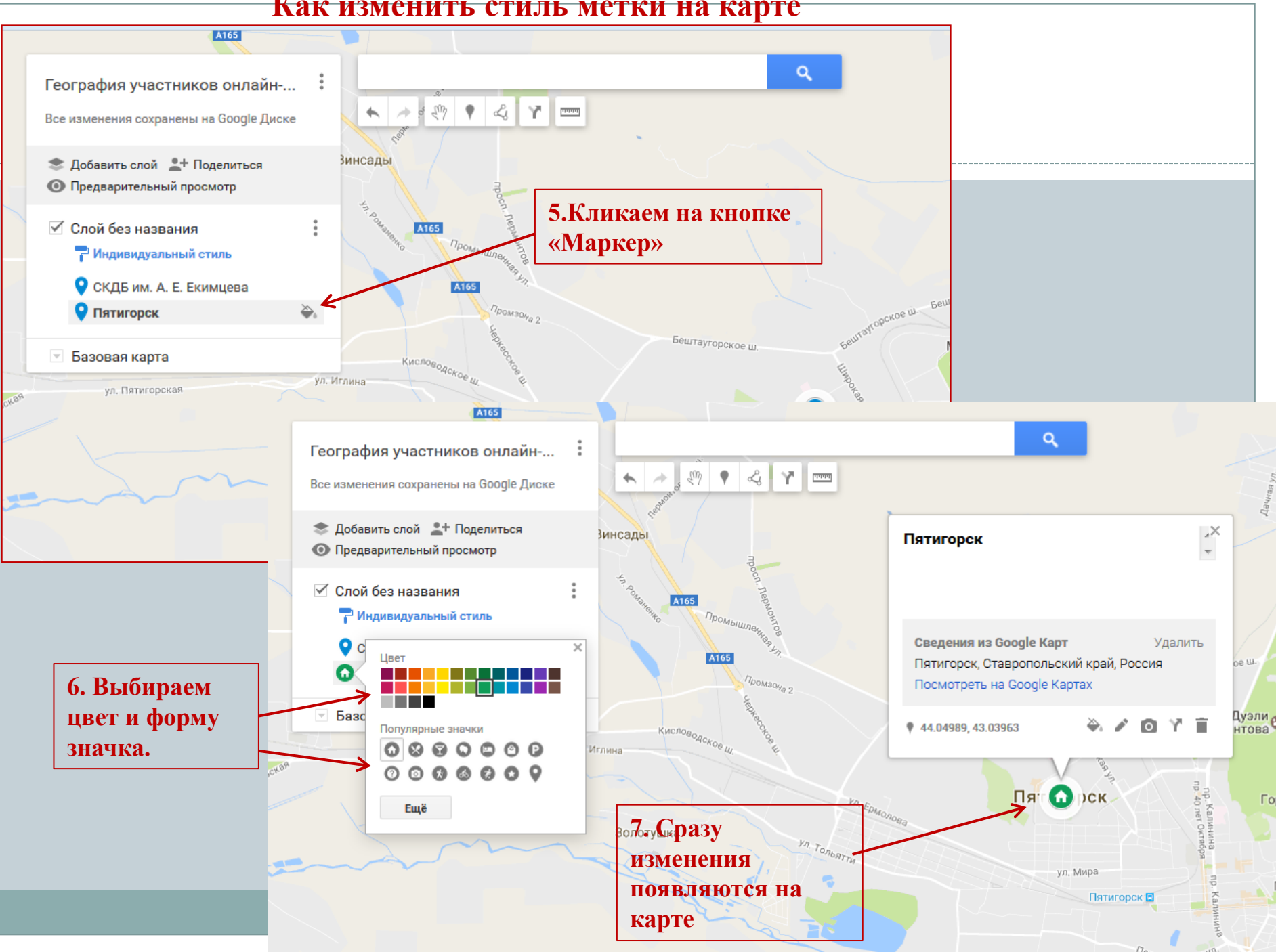

#### **Как изменять элементы метки**

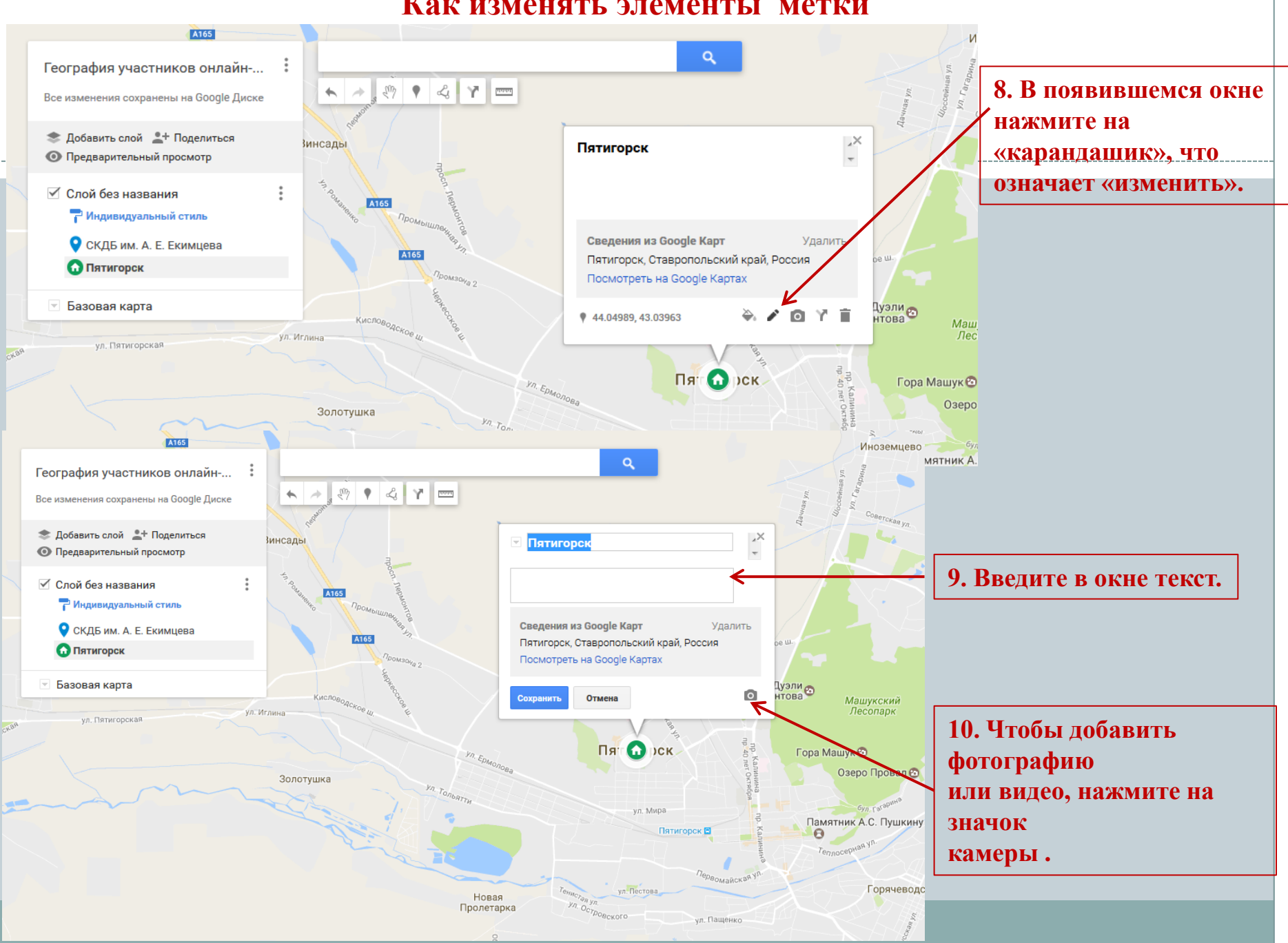

# **Добавление на карту фотографий и видео**

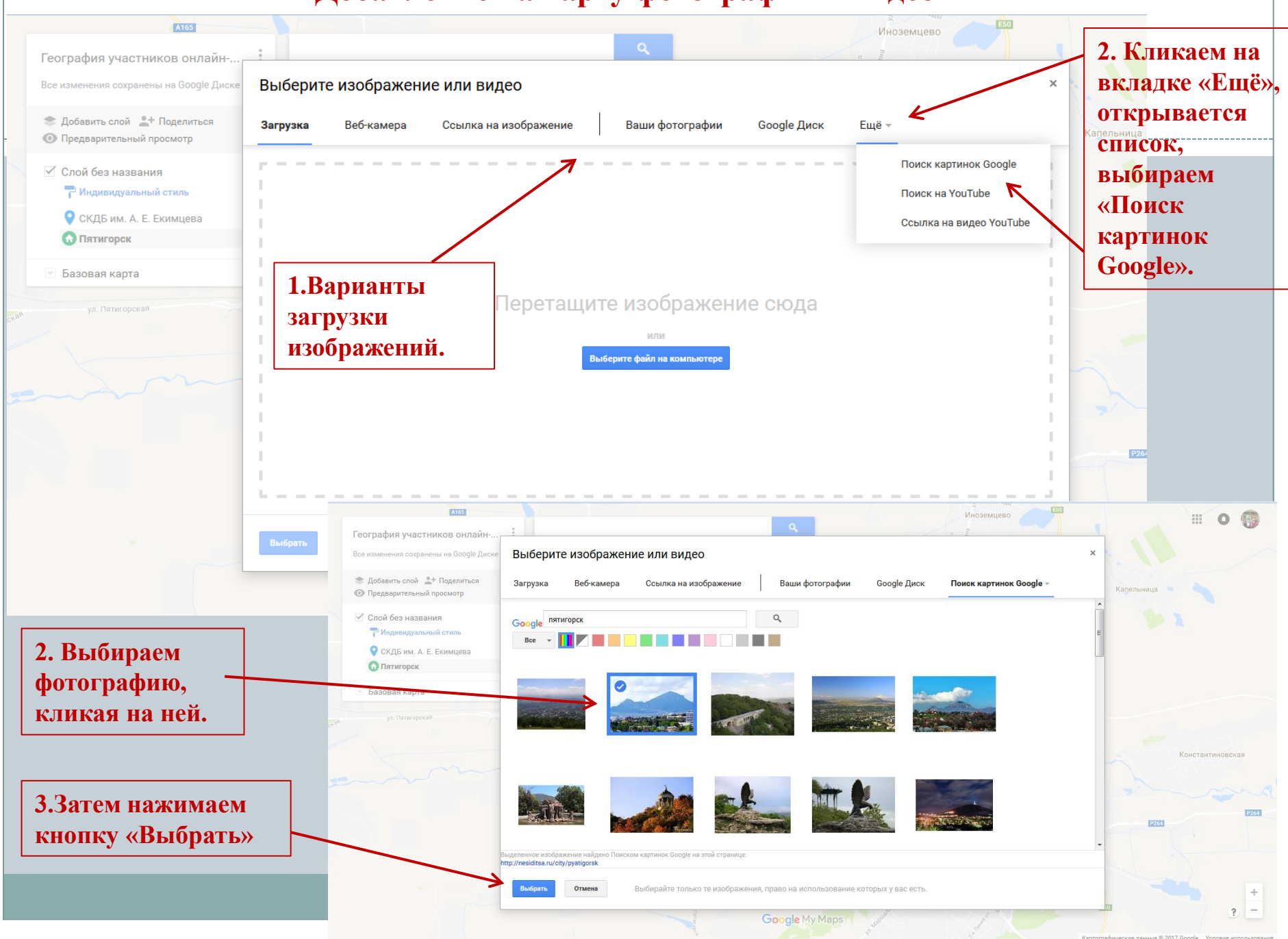

# **Добавление на карту фотографий и видео**

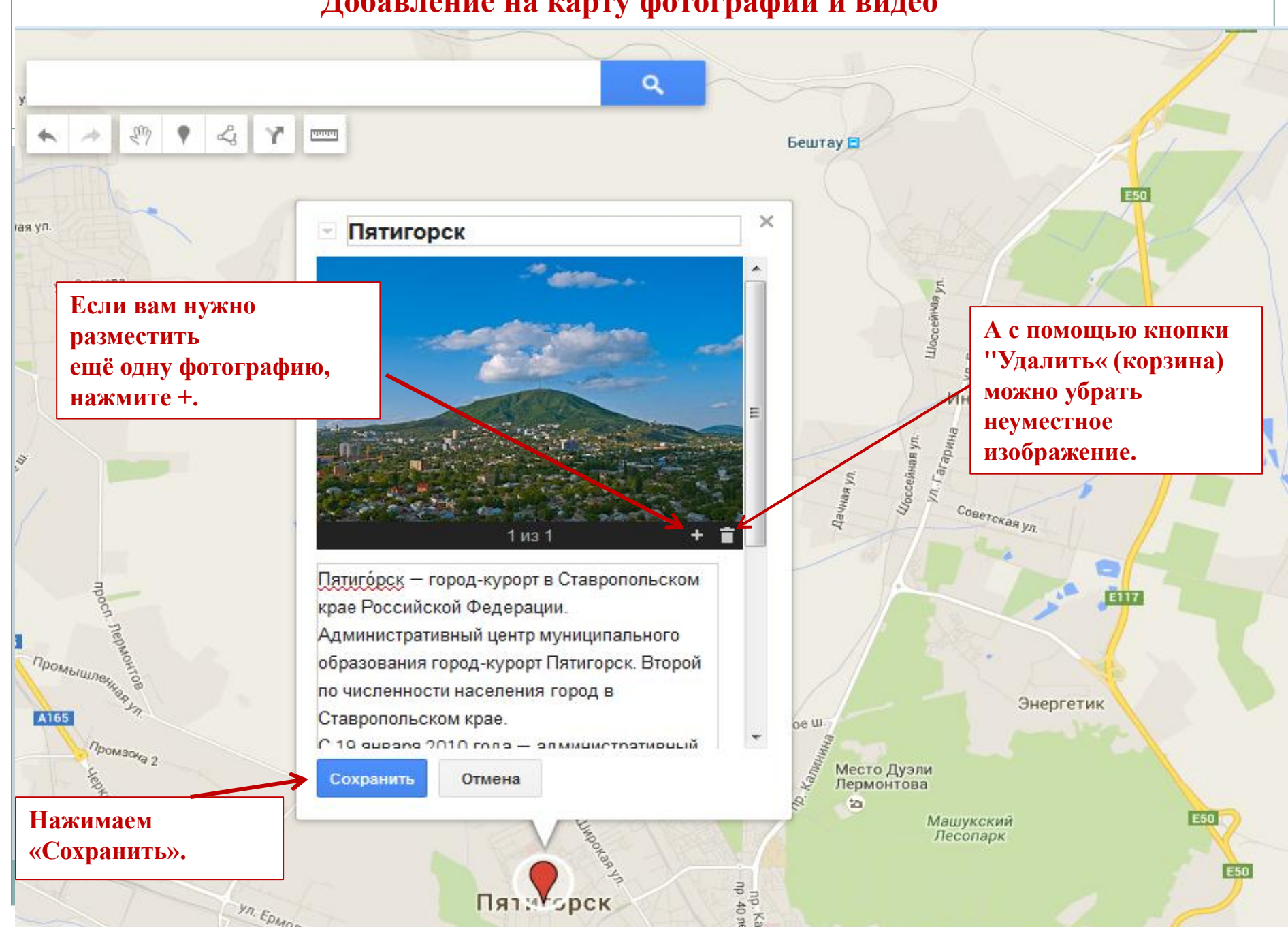